## DEVELOPER API

# my.kassandro – API

## Inhaltsverzeichnis

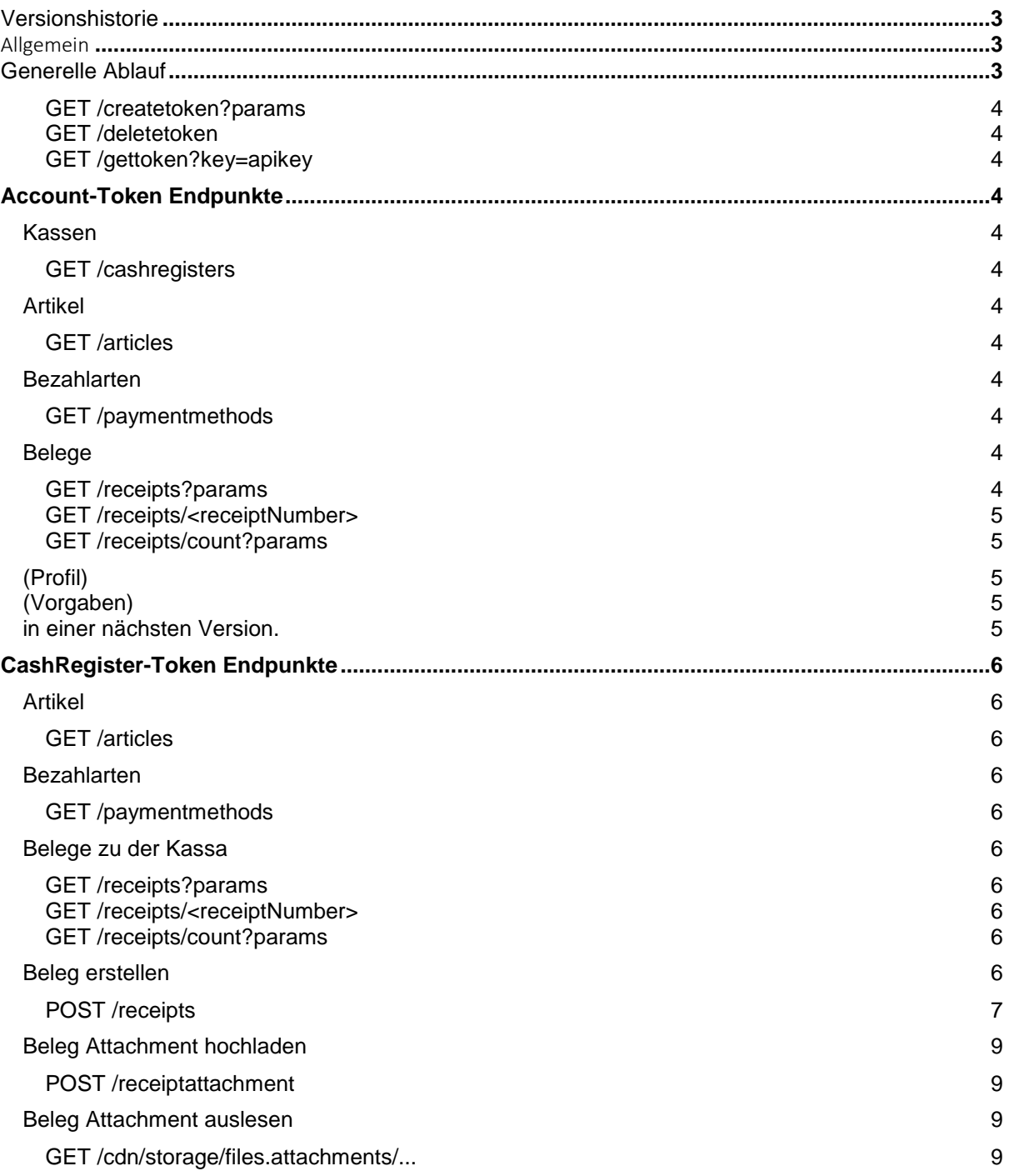

### <span id="page-2-0"></span>Versionshistorie

01.02.2019 V.1.0 Initial Dokument

08.06.2019 V.1.1 Beleg Attachments hinzugefügt

### <span id="page-2-1"></span>Allgemein

Die API richtet sich an Softwareentwickler, die Kassandro in Ihre eigenen Produkte integrieren möchten. Der Zugriff auf die API-Funktionen steht in den Produktkategorien "Premium" sowie "Gastro" zur Verfügung.

### <span id="page-2-2"></span>Generelle Ablauf

- 1. API-Key in my.kassandro erstellen
- 2. Zwei Endpunkte zum Erstellen von a. Account-Token bzw. b. CashRegister-Token
- 3. Mit diesen Tokens Zugriff auf Account-EPs bzw. Register-EPs (Beleg erstellen)

Basis URL für die API-Endpunkte ist: https://devapi.kassandro.at/

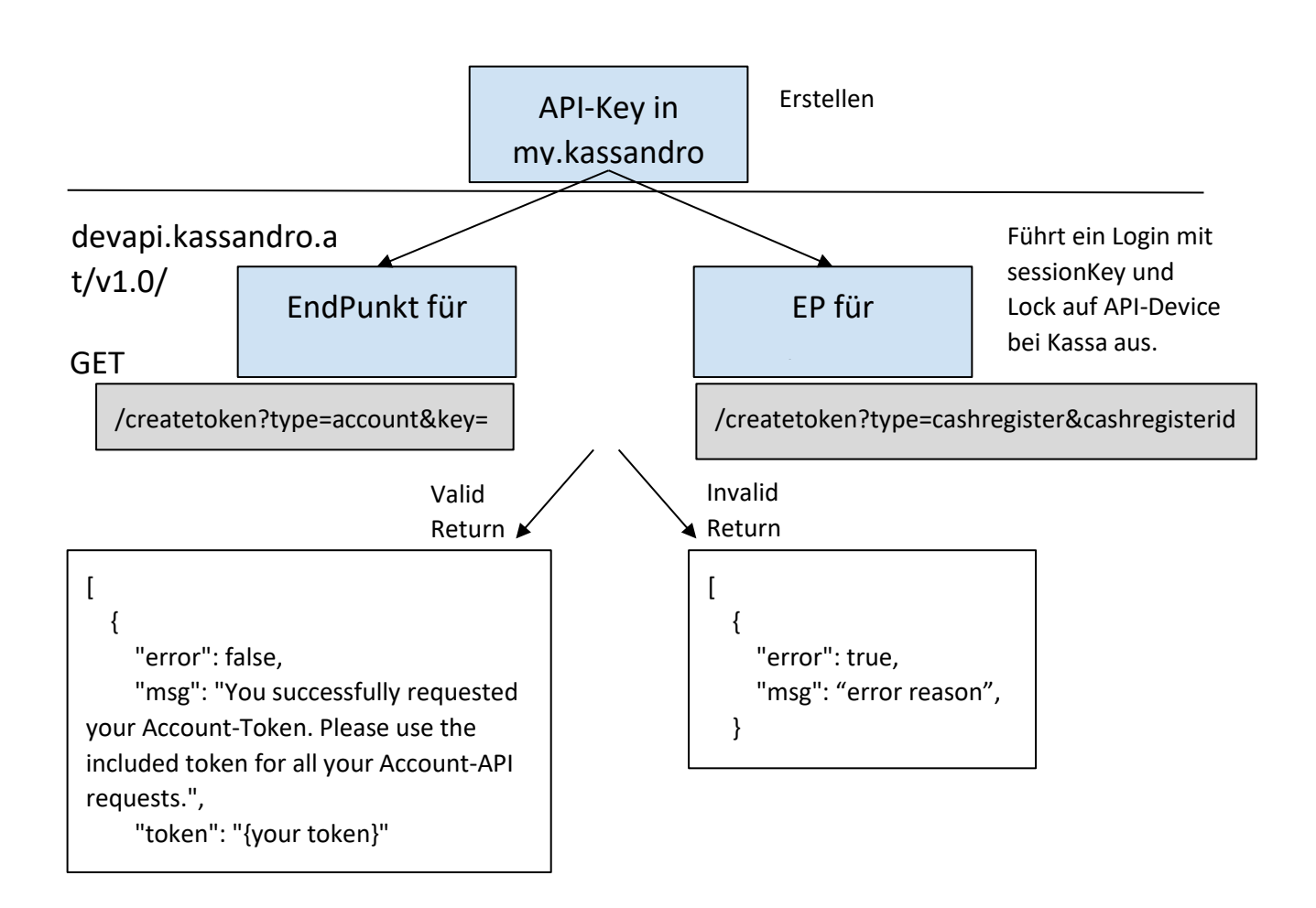

Es kann pro API-Key nur ein Account- sowie ein CashRegister-Token erstellt werden.

### <span id="page-3-0"></span>GET /createtoken?params

Siehe Grafik oben

### <span id="page-3-1"></span>GET /deletetoken

token -> Header-Key "kassandro-token"

Der Account-Token oder CashRegister-Token wird vom API-Key-Document gelöscht.

Bei CashRegister-Token wird auch die Kassa "ausgeloggt", d.h. der Token ist mit der Kassa nicht mehr verbunden.

#### <span id="page-3-2"></span>GET /gettoken?key=apikey

Liefert den vorhandenen Token zu dem ApiKey.

### <span id="page-3-3"></span>Account-Token Endpunkte

Der Token wird über den Header-Key "kassandro-token" übergeben.

### <span id="page-3-4"></span>Kassen

<span id="page-3-5"></span>GET /cashregisters Liste aller Kassen.

<span id="page-3-7"></span><span id="page-3-6"></span>Artikel GET /articles Liste der Artikel-Gruppen mit den dazugehörigen Artikeln.

<span id="page-3-9"></span><span id="page-3-8"></span>Bezahlarten GET /paymentmethods Liste Bezahlarten.

<span id="page-3-11"></span><span id="page-3-10"></span>Belege GET /receipts?params Liste Belege.

#### params:

datefrom=&dateto=&limit=1000&offset=2000&withitems=true&cashregisterid=1

datefrom: Datum von (Pflichtparameter, Datums-Angabe im Format YYYY-MM-DD) dateto: Datum bis (Pflichtparameter, Datums-Angabe im Format YYYY-MM-DD) limit: Anzahl der Belege (Optional, Default 1000, Integer) offset: Anzahl der Belegübersprünge (Optional, Default 0, Integer) withitems: Mit Beleg-Positionen (Optional, Default true, Boolean) cashregisterid: Kassa-ID (Optional, Default leer, Integer)

<span id="page-4-0"></span>GET /receipts/<receiptNumber> Beleg mit Belegnummer.

<span id="page-4-1"></span>GET /receipts/count?params Anzahl der Belege.

params: dateFrom=&dateTo=&cashRegisterId=1

dateFrom: Datum von (Pflichtparameter, ISO-Datums/Zeit Angabe)

dateTo: Datum bis (Pflichtparameter)

cashRegisterId: Kassa-ID (Optional, Default leer, Integer)

<span id="page-4-2"></span>(Profil) in einer nächsten Version.

<span id="page-4-4"></span><span id="page-4-3"></span>(Vorgaben) in einer nächsten Version.

### <span id="page-5-0"></span>CashRegister-Token Endpunkte

Der Token wird über den Header-Key "kassandro-token" übergeben.

<span id="page-5-2"></span><span id="page-5-1"></span>Artikel GET /articles Liste der Artikel-Gruppen mit dem dazugehörigen Artikel.

<span id="page-5-4"></span><span id="page-5-3"></span>Bezahlarten GET /paymentmethods Liste Bezahlarten.

<span id="page-5-6"></span><span id="page-5-5"></span>Belege zu der Kassa GET /receipts?params Liste Belege zu dieser Kassa.

params:

dateFrom=&dateTo=&limit=1000&offset=2000&withItems=true

dateFrom: Datum von (Pflichtparameter, ISO-Datums/Zeit Angabe)

dateTo: Datum bis (Pflichtparameter)

limit: Anzahl der Belege (Optional, Default 1000, Integer)

offset: Anzahl der Belegübersprünge (Optional, Default 0, Integer)

withItems: Mit Beleg-Positionen (Optional, Default true, Boolean)

<span id="page-5-7"></span>GET /receipts/<receiptNumber> Beleg mit Belegnummer.

<span id="page-5-8"></span>GET /receipts/count?params Anzahl der Belege zu dieser Kassa.

<span id="page-5-9"></span>params: dateFrom=&dateTo= dateFrom: Datum von (Pflichtparameter, ISO-Datums/Zeit Angabe) dateTo: Datum bis (Pflichtparameter)

### Beleg erstellen

### <span id="page-6-0"></span>POST /receipts

Neuen Belege zu dieser Kassa erstellen.

Request-Body:

{receiptDetails}

#### **receiptDetails Format für Standardbeleg:**

{

```
created: Match.Maybe(String), ['YYYY-MM-DDTHH:mm:ss']
customText: Match.Maybe([{
       label: String,
       value: String
}]),
items: [{
```

```
itemId: Number,
nameLong: String,
nameShort: String,
groupId: Number,
groupName: String,
amount: Number,
discountAbsolute: Number,
discountPercentage: Number,
priceAll: Number,
priceOne: Number,
vat: Number,
```
### }],

price: Number, discountAbsolute: Number, discountPercentage: Number, given: Number, paymentMethod: String, voucher: Number,

}

created: Match.Maybe(String), ['YYYY-MM-DDTHH:mm:ss'] customText: Match.Maybe([{ label: String, value: String }]), items: [], price: Number, discountAbsolute: Number, discountPercentage: Number, given: Number, paymentMethod: String, voucher: Number,

}

#### **receiptDetails Format für Stornobeleg:**

```
{
         "cancellation": {
                   "receiptNumber": String,
         }
```
}

### **Response-Body:**

{generatedReceiptWithSignature}

generatedReceiptWithSignature Format:

{

"error": false, "msg": "Receipt successfully inserted.", "receipt": {insertedReceipt}

}

{

### <span id="page-8-0"></span>Beleg Attachment hochladen

### <span id="page-8-1"></span>POST /receiptattachment

Ein Attachment zu einem Beleg (von diesem Token) hinzufügen.

Content-Type: multipart/form-data

file: Attachment

receiptId: BelegId (\_id von receipt)

Datei Validierung:

Größe <= 5MB

Extension: zip || pdf || txt || csv || xls || xlsx || doc || docx || png || jpg || jpeg

### **Response-Body:**

```
{generatedReceiptWithSignature}
```
generatedReceiptWithSignature Format:

{

"error": false, "msg": "Attachment successfully uploaded.", "receipt": {insertedReceipt}

}

### <span id="page-8-2"></span>Beleg Attachment auslesen

<span id="page-8-3"></span>GET /cdn/storage/files.attachments/... Attachment von einem Beleg abrufen.

Pfad befindet sich in der Single-Receipt Abfrage unter attachmentUrls.